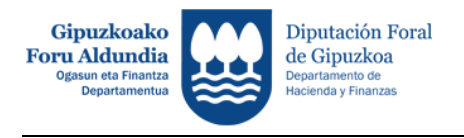

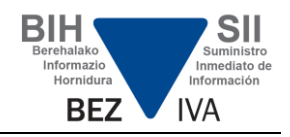

## **ENTORNO DE PRUEBAS - SII**

Instrucciones técnicas para la realización de las pruebas:

1. Los envíos reales del entorno de producción, con trascendencia tributaria, se deben realizar según los ficheros wsdl publicados en la Sede Electrónica (se corresponden con el subdominio sii.gipuzkoa.eus).

Los envíos realizados en la fase de pruebas no tendrán trascendencia tributaria y se atiende en los subdominios:

- sii-prep.egoitza.gipuzkoa.eus

En los ficheros WSDL de los servicios Web publicados en la sede se debe establecer la url para realizar envíos de pruebas. Para ello, se trata de sustituir en este fichero la url del entorno de producción por la del entorno de pruebas, modificando el prefijo<https://sii.egoitza.gipuzkoa.eus/JBS/HACI/SSII-FACT> por https://sii-prep.egoitza.gipuzkoa.eus/JBS/HACI/SSII-FACT/

Así, las urls del entorno de pruebas para los distintos servicios web son las siguientes:

Facturas emitidas

https://sii-prep.egoitza.gipuzkoa.eus/JBS/HACI/SSII-FACT/ws/fe/SiiFactFEV1SOAP

Facturas recibidas

https://sii-prep.egoitza.gipuzkoa.eus/JBS/HACI/SSII-FACT/ws/fr/SiiFactFRV1SOAP

 Bienes de inversión https://sii-prep.egoitza.gipuzkoa.eus/JBS/HACI/SSII-FACT/ws/bi/SiiFactBIV1SOAP

 Operaciones intracomunitarias https://sii-prep.egoitza.gipuzkoa.eus/JBS/HACI/SSII-FACT/ws/oi/SiiFactOIV1SOAP

Cobros emitidos

https://sii-prep.egoitza.gipuzkoa.eus/JBS/HACI/SSII-FACT/ws/fe/SiiFactCOBV1SOAP

Pagos recibidos

https://sii-prep.egoitza.gipuzkoa.eus/JBS/HACI/SSII-FACT/ws/fr/SiiFactPAGV1SOAP

 Operaciones con transcendencia tributaria https://sii-prep.egoitza.gipuzkoa.eus/JBS/HACI/SSII-FACT/ws/pm/SiiFactCMV1SOAP

Bienes en consigna

https://sii-prep.egoitza.gipuzkoa.eus/JBS/HACI/SSII-FACT/ws/vb/SiiFactVBV1SOAP

2. Se mantiene el entorno de pruebas.

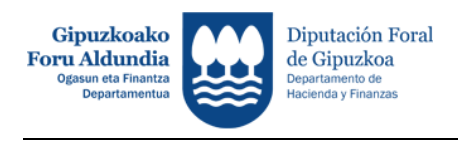

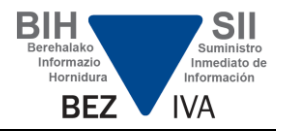

- 3. Los envíos realizados en la fase de pruebas no tendrán trascendencia tributaria.
- 4. A partir de ahora (junio-2018) cuando se produce un error general controlado por la aplicación en la petición http de respuesta se devolverá un código 200 en lugar del código 500 que se devolvía en la puesta en marcha inicial del SII en enero-2018. **Actualizado 14.06.2018**
	- 5. Para realizar las pruebas se necesitará un certificado homologado y que no esté revocado ni caducado. En esta misma Web hay un apartado con notas aclaratorias sobre los certificados.
	- 6. Para consultas, problemas y demás aspectos técnicos de las pruebas se ha habilitado el siguiente buzón de correo electrónico: [siikontsultak@gipuzkoa.eus.](mailto:siikontsultak@gipuzkoa.eus) Para facilitar la gestión de las consultas es conveniente indicar en el título del correo una de las siguientes categorías:
		- a. Alta empresa desarrolladora
		- b. Certificados
		- c. Errores en envío de facturas
		- d. Esquemas y validaciones
		- e. Otros
	- 7. Las empresas desarrolladoras de software que deseen realizar pruebas en el entorno de la Hacienda Foral de Gipuzkoa deberán de facilitar los siguientes datos al email anterior:
		- a. Título del correo: Alta empresa desarrolladora fase de pruebas
		- b. Nombre de la empresa
		- c. Persona y datos de contacto: email y/o teléfono contacto
		- d. NIF-CIF del titular del certificado con el que se van a realizar las pruebas
	- 8. Para un envío de pruebas el titular del certificado tiene que ser una de las 3 figuras siguientes:
		- a. Obligado tributario a presentar el SII a fecha 1 de octubre de 2017 (no es necesaria el alta en el entorno de pruebas).
		- b. Representante legal o tributario con el contenido de presentar declaraciones habilitado de dicho obligado (no es necesaria el alta en el entorno de pruebas).
		- c. Empresa dada de alta según lo indicado en el punto anterior. Tendrá figura de Colaborador Social en el entorno de pruebas y podrá hacer envíos en nombre de terceros (similar a como se operará en el entorno de producción).
	- 9. Inicialmente el nº máximo de facturas por envío será de 5000. En una fase más adelantada del periodo de pruebas se ampliará este límite.
	- 10. No existe límite en el número de envíos que se pueden realizar.

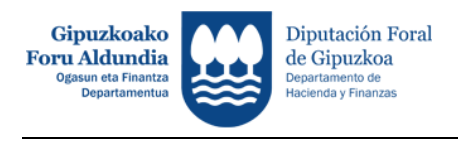

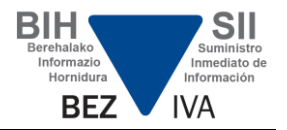

- 11. El entorno de pruebas seguirá en funcionamiento una vez se ponga en marcha el sistema real en enero.
- **Actualizado 14.06.2018**
- 12. Para corregir una factura cuyo estado es AceptadaConErrores (consecuencia de una alta que no cumple con todas las validaciones) no hace falta anularla. Es suficiente con enviar una modificación de dicha factura corrigiendo los datos erróneos.
- 13. A continuación se indica un ejemplo de XML de entrada para la alta de una factura emitida. En cada caso, y según los datos variables de la factura, se debe ajustar el fichero, adaptándose en todo caso a los esquemas.

```
<?xml version="1.0" encoding="UTF-8"?>
<soapenv:Envelope xmlns:soapenv="http://schemas.xmlsoap.org/soap/envelope/"
xmlns:siiLR="https://egoitza.gipuzkoa.eus/ogasuna/sii/ficheros/SuministroLR.xsd"
xmlns:sii="https://egoitza.gipuzkoa.eus/ogasuna/sii/ficheros/SuministroInformacion.xsd">
<soapenv:Header/>
   <soapenv:Body>
     <siiLR:SuministroLRFacturasEmitidas>
       <sii:Cabecera>
         <sii:IDVersionSii>1.1</sii:IDVersionSii>
         <sii:Titular>
           <sii:NombreRazon>NOMBRE TITULAR</sii:NombreRazon>
           <sii:NIF>44332211X</sii:NIF>
        \langle/sii:Titular>
         <sii:TipoComunicacion>A0</sii:TipoComunicacion>
       </sii:Cabecera>
       <siiLR:RegistroLRFacturasEmitidas>
         <sii:PeriodoLiquidacion>
           <sii:Ejercicio>2018</sii:Ejercicio>
           <sii:Periodo>05</sii:Periodo>
         </sii:PeriodoLiquidacion>
         <siiLR:IDFactura>
           <sii:IDEmisorFactura>
             <sii:NIF>44332211X</sii:NIF>
           </sii:IDEmisorFactura>
           <sii:NumSerieFacturaEmisor>FRA_MAY0001</sii:NumSerieFacturaEmisor>
          <sii:FechaExpedicionFacturaEmisor>21-05-2018</sii:FechaExpedicionFacturaEmisor>
         </siiLR:IDFactura>
         <siiLR:FacturaExpedida>
           <sii:TipoFactura>F1</sii:TipoFactura>
      <sii:ClaveRegimenEspecialOTrascendencia>01</sii:ClaveRegimenEspecialOTrascendencia>
           <sii:ImporteTotal>40.78</sii:ImporteTotal>
           <sii:DescripcionOperacion>Venta articulos XXXXX</sii:DescripcionOperacion>
           <sii:EmitidaPorTercerosODestinatario>N</sii:EmitidaPorTercerosODestinatario>
           <sii:VariosDestinatarios>N</sii:VariosDestinatarios>
           <sii:Contraparte>
             <sii:NombreRazon>NOMBRE CONTRAPARTE</sii:NombreRazon>
             <sii:NIF>A11111119</sii:NIF>
           </sii:Contraparte>
           <sii:TipoDesglose>
             <sii:DesgloseFactura>
               <sii:Sujeta>
                 <sii:NoExenta>
                   <sii:TipoNoExenta>S1</sii:TipoNoExenta>
                   <sii:DesgloseIVA>
                     <sii:DetalleIVA>
                       <sii:TipoImpositivo>21</sii:TipoImpositivo>
                      <sii:BaseImponible>33.70</sii:BaseImponible>
                       <sii:CuotaRepercutida>7.08</sii:CuotaRepercutida>
                     </sii:DetalleIVA>
                   </sii:DesgloseIVA>
                 </sii:NoExenta>
               </sii:Sujeta>
             </sii:DesgloseFactura>
           </sii:TipoDesglose>
```
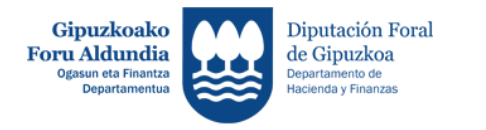

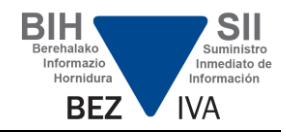

```
 </siiLR:FacturaExpedida>
       </siiLR:RegistroLRFacturasEmitidas>
     </siiLR:SuministroLRFacturasEmitidas>
  </soapenv:Body>
</soapenv:Envelope>
```
## 14. El XML de salida para este envío sería el siguiente:

```
<soap:Envelope xmlns:soap="http://schemas.xmlsoap.org/soap/envelope/">
    <SOAP-ENV:Header xmlns:SOAP-ENV="http://schemas.xmlsoap.org/soap/envelope/"/>
    <soap:Body>
       <siiR:RespuestaLRFacturasEmitidas
xmlns:sii="https://egoitza.gipuzkoa.eus/ogasuna/sii/ficheros/SuministroInformacion.xsd"
xmlns:siiLR="https://egoitza.gipuzkoa.eus/ogasuna/sii/ficheros/SuministroLR.xsd"
xmlns:siiLRC="https://egoitza.gipuzkoa.eus/ogasuna/sii/ficheros/ConsultaLR.xsd"
xmlns:siiLRRC="https://egoitza.gipuzkoa.eus/ogasuna/sii/ficheros/RespuestaConsultaLR.xsd
"
xmlns:siiR="https://egoitza.gipuzkoa.eus/ogasuna/sii/ficheros/RespuestaSuministro.xsd">
          <siiR:CSV>ZCQZD5HQM2GU5KR3</siiR:CSV>
          <siiR:DatosPresentacion>
             <sii:NIFPresentador>99999990S</sii:NIFPresentador>
             <sii:TimestampPresentacion>31-05-2018 11:06:22</sii:TimestampPresentacion>
          </siiR:DatosPresentacion>
          <siiR:Cabecera>
             <sii:IDVersionSii>1.1</sii:IDVersionSii>
             <sii:Titular>
                <sii:NombreRazon>NOMBRE TITULAR</sii:NombreRazon>
                <sii:NIF>44332211X</sii:NIF>
             </sii:Titular>
             <sii:TipoComunicacion>A0</sii:TipoComunicacion>
          </siiR:Cabecera>
          <siiR:EstadoEnvio>Correcto</siiR:EstadoEnvio>
          <siiR:RespuestaLinea>
             <siiR:IDFactura>
                <sii:IDEmisorFactura>
                   <sii:NIF>44332211X</sii:NIF>
                </sii:IDEmisorFactura>
                <sii:NumSerieFacturaEmisor>FRA_MAY0001</sii:NumSerieFacturaEmisor>
                <sii:FechaExpedicionFacturaEmisor>21-05-
2018</sii:FechaExpedicionFacturaEmisor>
             </siiR:IDFactura>
             <siiR:EstadoRegistro>Correcto</siiR:EstadoRegistro>
          </siiR:RespuestaLinea>
       </siiR:RespuestaLRFacturasEmitidas>
    </soap:Body>
</soap:Envelope>
```
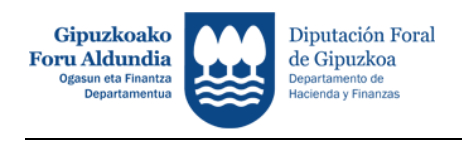

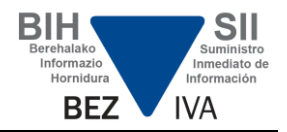

15. A continuación se indica un ejemplo de XML de entrada para la alta de una factura recibida. En cada caso, y según los datos variables de la factura, se debe ajustar el fichero, adaptándose en todo caso a los esquemas. **Actualizado 14.06.2018**

```
<?xml version="1.0" encoding="UTF-8"?>
<soapenv:Envelope xmlns:soapenv="http://schemas.xmlsoap.org/soap/envelope/"
xmlns:siiLR="https://egoitza.gipuzkoa.eus/ogasuna/sii/ficheros/SuministroLR.xsd"
xmlns:sii="https://egoitza.gipuzkoa.eus/ogasuna/sii/ficheros/SuministroInformacion.xsd">
<soapenv:Header/>
   <soapenv:Body>
    <siiLR:SuministroLRFacturasRecibidas>
   <sii:Cabecera>
     <sii:IDVersionSii>1.1</sii:IDVersionSii>
    \langlesii\cdotTitular\rangle <sii:NombreRazon>NOMBRE TITULAR</sii:NombreRazon>
       <sii:NIF>33221100S</sii:NIF>
    \langle/sii:Titular>
     <sii:TipoComunicacion>A0</sii:TipoComunicacion>
   </sii:Cabecera>
   <siiLR:RegistroLRFacturasRecibidas>
     <sii:PeriodoLiquidacion>
       <sii:Ejercicio>2018</sii:Ejercicio>
       <sii:Periodo>04</sii:Periodo>
     </sii:PeriodoLiquidacion>
     <siiLR:IDFactura>
       <sii:IDEmisorFactura>
         <sii:NIF>44332211X</sii:NIF>
       </sii:IDEmisorFactura>
       <sii:NumSerieFacturaEmisor>F2018-04001</sii:NumSerieFacturaEmisor>
       <sii:FechaExpedicionFacturaEmisor>16-04-2018</sii:FechaExpedicionFacturaEmisor>
     </siiLR:IDFactura>
     <siiLR:FacturaRecibida>
       <sii:TipoFactura>F1</sii:TipoFactura>
<sii:ClaveRegimenEspecialOTrascendencia>01</sii:ClaveRegimenEspecialOTrascendencia>
       <sii:ImporteTotal>1250.78</sii:ImporteTotal>
       <sii:DescripcionOperacion>Factura 201804001</sii:DescripcionOperacion>
       <sii:DesgloseFactura>
         <sii:DesgloseIVA>
           <sii:DetalleIVA>
                          <sii:TipoImpositivo>21</sii:TipoImpositivo>
                          <sii:BaseImponible>1033.70</sii:BaseImponible>
                          <sii:CuotaSoportada>217.08</sii:CuotaSoportada>
                  </sii:DetalleIVA>
         </sii:DesgloseIVA>
       </sii:DesgloseFactura>
       <sii:Contraparte>
         <sii:NombreRazon>NOMBRE CONTRAPARTE</sii:NombreRazon>
         <sii:NIF>44332211X</sii:NIF>
       </sii:Contraparte>
       <sii:FechaRegContable>30-04-2018</sii:FechaRegContable>
       <sii:CuotaDeducible>217.08</sii:CuotaDeducible>
     </siiLR:FacturaRecibida>
   </siiLR:RegistroLRFacturasRecibidas>
</siiLR:SuministroLRFacturasRecibidas>
</soapenv:Body>
</soapenv:Envelope>
```